BORG

Scrip 00 Summary

# Automating your backups on Unix-like systems (Linux and MacOS)

## ALEX RAZOUMOV alex.razoumov@westgrid.ca

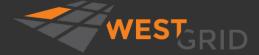

WestGrid webinar - slides and functions at http://bit.ly/2aryzCf 2

2021-Feb-17 1 / 30

Borg 00000000 Script 00 Summary o

# Zoom controls

- Please mute your microphone and camera unless you have a question
- To ask questions at any time, type in Chat, or Unmute to ask via audio
  - please address chat questions to "Everyone" (not direct chat!)
- Raise your hand in Participants

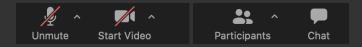

## Email training@westgrid.ca

BORG

Script 00 Summary

# 2021 IEEE Vis Contest

https://scivis2021.netlify.app

- Co-hosting 2021 SciVis Contest with IEEE Vis
- Dataset: 3D simulation of Earth's mantle convection covering 500 Myrs of geological time
- Contest is open to anyone (no research affiliation necessary), dataset available now
- Wanted: pretty pictures + problem-specific analysis of descending / rising flows
- Prizes + opportunity to present
- July 31, 2021 deadline for Contest entry submissions

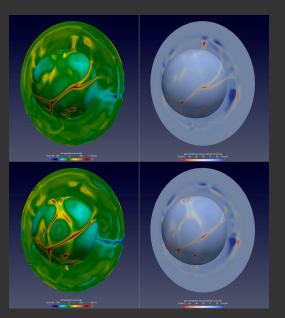

WestGrid webinar - slides and functions at http://bit.ly/2aryzCf

BORG

Script 00 Summary o

# Backing up

- Many tools and possible workflows
- Everything presented today is based on my own workflow refined over the years
- Meant for backing up your own computer, or a server, or a cloud VM, not your data on Compute Canada HPC clusters
  - /home, /project are backed up already
- Double-check everything: these are your files, and you only you! are responsible
- View it as a template that you can customize, not the final script
- Tested on Linux and MacOS; these tools *will probably* work in bash shell in Windows (WSL, Cygwin, etc)
- You might have other preferences:
  - e.g. doing cron backups
  - I like to trigger backups manually as I can monitor them live for anomalies, and keep my backup drives disconnected most of the time

Intro o●oo

DAR 0000000000 BORG

Script 00 Summary o

# My take on the 3-2-1 backup strategy

- at least 3 data copies (one production + two backups)
- at least 2 different backup tools (really an array of tools packed into one function)
- ✓ at least 1 off-site copy (cloud or rotating drives off-site)

WestGrid webinar - slides and functions at http://bit.ly/2aryzCf 2021-Feb-17 5/30

Intro 00●0

DAR 00000000000 BORG

Script 00 Summary o

# Tools

## Built-in tools, e.g. Time Machine on MacOS

easy to use

quite slow at times, sometimes takes hours for no obvious reason (updating its index)
results in millions of files that are hard to move around, weird permissions
requires a Mac to restore

Commercial online tools, e.g. Backblaze

Open-source tools: DAR , BORG , Restic, etc.

DAR 00000000000

## DAR vs BORG

DAR

- Not really a backup tool ... was created as modern replacement for TAR ... works great for backups
- Encryption, compression, other nice features
- Writes into flat backup files with built-in index
- File content scattered across backups

Covered in our May 2019 webinar "Managing many files with Disk ARchiver (DAR)" https://westgrid.github.io/ trainingMaterials/tools/rdm

#### Borg

- Deduplicating backup program
- Encryption, compression, remote backups in client-server mode via SSH
- Writes into a repository
- File content present in most recent backup

Probably the best tool for most people

WestGrid webinar - slides and functions at http://bit.ly/2aryzCf

| DAR       |
|-----------|
| •00000000 |

# TAR limitations

- TAR is the most widely used archiving format on UNIX-like systems
  - first release in 1979 •
- Each TAR archive is a sequence of files
  - each file inside contains: a header + some padding to reach a multiple of 512 bytes + file content
  - EOF padding (some zeroed blocks) at the end of the TAR file
- Designed for sequential write/read on tape drives  $\Rightarrow$  there is <u>no index for random</u> access to TAR contents  $\Rightarrow$  extracting could be very inefficient
- Third-party tools can add indexing to TAR :
  - https://github.com/devsnd/tarindexer is a Python tool for indexing TAR files for fast access (writes a separate file)
  - RAT (https://github.com/mcuadros/go-rat) is an extension to embed the index at the end of the TAR file itself; any RAT-produced TAR file is compatible with standard TAR

DAR 0000000000 Borg

Script 00 Summary o

# Disk ARchiver (DAR)

- Written from the ground up as a modern replacement to TAR
- Open-source, first release in 2002, actively maintained
  - full / incremental backup
  - each archive includes an index  $\Rightarrow$  fast file search / restore
  - build-in compression on a file-by-file basis
    - more resilient against data corruption
    - can avoid compressing already compressed files, e.g. -Z "\*.mp4" -Z "\*.gz"
  - strong encryption
  - can split archives at 1-byte resolution
  - supports extended file attributes, sparse files, hard and symbolic/soft links
  - can detect corruption in both headers and saved data, recover with minimal data loss
  - can merge two archives into a new one, e.g. can convert full+incremental backups to full
- Full DAR TAR comparison http://dar.linux.free.fr/doc/FAQ.html#tar

| DAR                                     |
|-----------------------------------------|
| 000000000000000000000000000000000000000 |

BORG

Script 00

10/30

# Installing DAR

## Compile your own

```
brew install libgcrypt
wget https://downloads.sourceforge.net/project/dar/dar/2.6.13/dar-2.6.13.tar.gz
unpack and cd there
make clean distclean 2> /dev/null
export LDFLAGS="-L/usr/local/lib_$LDFLAGS"
export CPFFLAGS="-I/usr/local/include_$CPPFLAGS"
./configure --prefix=/path/to/installation --enable-libgcrypt --enable-mode=64
make
make install-strip
```

### Use your package manager

## DAR on Compute Canada systems

```
[user@system:~]$ module load StdEnv/2020
[user@system:~]$ which dar
/cvmfs/soft.computecanada.ca/gentoo/2020/usr/bin/dar
[user@system:~]$ dar --version
dar version 2.5.11, Copyright (C) 2002-2052 Denis Corbin
...
```

BORG

Script 00 Summary o

# Seeking time

Watch our May 2019 webinar for DAR - TAR speed comparison on multi-GB files https://westgrid.github.io/trainingMaterials/tools/rdm

 WestGrid webinar - slides and functions at http://bit.ly/2aryzCf
 2021-Feb-17
 11/30

DAR

DAR 0000000000000 BORG

Scrip 00

base name

all .1.dar

# Manual archiving and extracting

## Let's quickly generate 134MB of random data

### Create a basic DAR archive

```
cd ~/tmp
dar -w -c all -g workspace  # create DAR archive all.1.dar
dar -l all  # list its contents
mkdir restore
dar -R restore/ -0 -w -x all -v -g workspace/test596  # extract one file
dar -R restore/ -0 -w -x all -v -g workspace  # extract entire directory
```

• –w will not warn before overwriting, – will ignore ownership field when restoring, – will extract

WestGrid webinar - slides and functions at http://bit.ly/2aryzCf 2021-Feb-17 12/30

BORG

Script 00 Summary o

# Incremental backups

#### Create full backup monday.1.dar

/bin/rm all.1.dar dar -w -c monday -g workspace

## • Create first incremental backup tuesday.1.dar

dd if=/dev/urandom of=workspace/tue1 bs=8 count=\$(( RANDOM + 1024 )) # add a file
dar -w -A monday -c tuesday -g workspace

• – A will use argument as a reference archive

#### Create second incremental backup wednesday.1.dar

dd if=/dev/urandom of=workspace/wed1 bs=8 count=\$(( RANDOM + 1024 )) # add a file dd if=/dev/urandom of=workspace/wed2 bs=8 count=\$(( RANDOM + 1024 )) # add a file /bin/rm workspace/test999 dar -w -A tuesday -c wednesday -g workspace

| DAR    |
|--------|
| 000000 |

00000

BORG

Script 00 Summary o

# Incremental backups (cont.)

#### Check each backup for workspace/test999

| dar -l monday   grep test999          | <i># it is there</i>              |
|---------------------------------------|-----------------------------------|
| dar –l monday –g workspace/test999    | <i># or can use the full path</i> |
| dar –l tuesday –g workspace/test999   | <i># it is there</i>              |
| dar –l wednesday –g workspace/test999 | # shows REMOVED ENTRY             |

#### Restore latest backup

dar -R restore -O -x wednesday # restores only last incremental backup (wed1, wed2)

To restore everything ending with the latest backup, start with the full (first) backup and go sequentially through all incremental backups

dar -R restore -O -w -x monday dar -R restore -O -w -x tuesday dar -R restore -O -w -x wednesday # restore the full backup

WestGrid webinar - slides and functions at http://bit.ly/2aryzCf2021-Feb-1714/30

Script 00 Summary o

# Limiting the size of each slice

cd ~/tmp
/bin/rm -rf \*.dar restore/\*

## ... to 10MB

dar -s 10M -w -c monday -g workspace # from 134MB we get all.{1..14}.dar slices
dar -0 -x monday # will extract all slices with 'monday' basename

WestGrid webinar - slides and functions at http://bit.ly/2aryzCf 2021-Feb-17 15/30

ntro 2000 BORG

Script 00

# First piece of the puzzle

/bin/rm -rf ~/tmp/backups/\*

## pack() function is included into functions202102.sh

```
source /path/to/functions202102.sh
pack
pack show
pack 0  # create full backup
dd if=/dev/urandom of=test/item001 bs=8 count=$(( RANDOM + 1024 ))  # add random file
pack 1  # create first incremental backup
dd if=/dev/urandom of=test/item001 bs=8 count=$(( RANDOM + 1024 ))  # add random file
pack 2  # create second incremental backup
...
```

## You can always go back (likely not 'pack 0')

pack 1 # this will overwrite all1.1.dar and remove all{2..}.1.dar
pack 2
...
pack show

DAR 00000000000000 BORG

Script 00

# Backup (cont.)

- In DAR each incremental backup has the full index (but not file content!) of all previous backups
  - dar -l backups/all2 # will list all files
    - $\Rightarrow$  no need for the full backup in \$BDEST !!!
    - $\Rightarrow$  you can backup a large HDD/SSD to a much smaller USB drive!
- We'll add BORG to this function in the next section

DAR 0000000000000000 BORG

Script 00

## Restore

## ▶ restore() function is included into functions202102.sh 🛛 🖙 let's study it

#### DAR does not understand wildmasks

 $\Rightarrow$  need to specify relative (to \$BREF in pack ()) directory or file path

DAR 00000000000 BORG

Script 00 Summary o

# Encryption

## • Uncomment the encryption flag in pack () and re-source it

source /path/to/functions202102.sh
/bin/rm -rf backups/all\*
pack 0 # provide password (same password twice)
pack 1 # provide password (password for 0, then password for 1 twice)
...
restore -x workspace # will ask for a password

• Note: each backup has its own password, which may not be convenient ...

DAR 00000000000 BORG •0000000 Script 00 Summary o

## BORG https://borgbackup.readthedocs.io

- Deduplicating backup program
- Open-source, first public release in July 2013, actively maintained
  - deduplication: each file split into chunks; only chunks that have never been seen before (in any file in any of the current / previous backups) are added to the repository
     ⇒ moving / renaming files and directories will *not* result in extra copy
  - fast
  - 256-bit AES encryption
  - optional compression (choice of algorithms)
  - remote data storage over SSH: client only and client-server

BORG 0000000 Script 00

# Installing BORG

## 1. Install dependencies (on a blank Ubuntu machine; your list might vary)

## 2. Install BORG with pip

pip install borgbackup # into a virtual environment

DAR 00000000 BORG 0000000 Script 00 Summary o

# Setting up your backup repository

## Initialize the repository (only once)

- this creates a private key in ~/.config/borg/keys/
- you will need both your key and the passphrase to access the repository!

## Good idea to save the key in a safe place

borg key export ~/tmp/backups /some/safe/location # can export to multiple locations borg key export --qr-html ~/tmp/backups keyfile.html # print QR code on paper

|  | Borg    |  |
|--|---------|--|
|  | 0000000 |  |

# Manual backup and restore

## Backup your data

borg create --stats ~/tmp/backups::monday ~/tmp/workspace # first backup borg create --stats ~/tmp/backups::tuesday ~/tmp/workspace # second backup

## Inspect your backup

```
borg list ~/tmp/backups  # list all backups in the repository
borg list ~/tmp/backups::tuesday  # list the contents of this specific backup
borg list --help
borg diff ~/tmp/backups::monday tuesday  # show differences between the two backups
```

• there is also `borg info ...` to get more detailed information and stats

## Restore your data

cd ~/tmp/restore
borg extract ~/tmp/backups::tuesday

- this will restore the full backup (monday+tuesday) into the current directory
- i.e. restores all files from the repository as of 'tuesday', including all files from 'monday' except those that were deleted before 'tuesday'

## Restore a specific file or folder

borg extract ~/tmp/backups::tuesday Users/razoumov/tmp/workspace/test980

wildmasks do not seem to work

BORG 00000000 Script 00 Summary o

## Delete and prune

### You can remove specific backups

borg delete ~/tmp/backups::monday # remove only files that were deleted before 'tuesday borg delete ~/tmp/backups::tuesday # oops ... and now all backups are gone

# borg prune ' will delete all backups from a repository, except the ones that you specify, e.g.

- potentially very dangerous, as it will remove older copies ("unkept" files)
- you probably do not want to run `borg prune`, if you want to use borg as a time machine to restore old files
- a good practice is to separate older archives by increasingly sparse intervals:

```
borg prune -v --list $BDEST --keep-daily=7 --keep-weekly=4 --keep-monthly=6
    # keep only the latest backup from each of the last 7 days
    # + the latest from each of the past 4 weeks
    # + the latest from each of the past 6 months
```

|  | Borg     |  |
|--|----------|--|
|  | 00000000 |  |

# Step-by-step look at prune

```
/bin/rm -rf ~/tmp/{workspace,backups}/* ~/.config/borg/keys/*tmp_backups
export BORG_PASSPHRASE='justForThisDemo'  # probably bad idea; interactive much safer
borg init --encryption=keyfile ~/tmp/backups
```

```
cd ~/tmp/workspace
echo hello > a.txt && echo hello > b.txt
borg create --stats --list --filter='AM' ~/tmp/backups::monday ~/tmp/workspace
/bin/rm b.txt
echo hello > c.txt
borg create --stats --list --filter='AM' ~/tmp/backups::tuesday ~/tmp/workspace
                                # shows both archives
borg list ~/tmp/backups
borg list ~/tmp/backups::mondav # a,b
borg list ~/tmp/backups::tuesday # a,c
borg prune -v --list ~/tmp/backups --keep-last=1 # keep only the last archive
borg list ~/tmp/backups # only last archive
borg list ~/tmp/backups::monday # does not exist!
borg list ~/tmp/backups::tuesday
                                 # a,c
cd ~/tmp/restore
borg extract ~/tmp/backups::tuesday # extract a, c
```

WestGrid webinar - slides and functions at http://bit.ly/2aryzCf 2021-Feb-17

25/30

DAR 00000000000 BORG 00000000 Script 00 Summary o

# Remote client-server backups over SSH

Two distinct modes:

- 1. Local BORG can access a FUSE-mounted remote repository (slow)
- 2. Use local BORG as a client and remote BORG as a server (much faster)
  - on the remote system, install borg via `pip` into your own Python 3 virtual environment (no need for root access)
  - the key file will be stored on your local system

DAR 0000000000 BORG 0000000 Script 00 Summary o

# Remote backups over SSH (cont.)

BDEST="user@name.domain.ca:/path/to/backups" BREMOTE="--remote-path=/path/to/borg-env/bin/borg" BFLAGS="--stats\_--list\_--filter='AM'\_--compression=lz4"

borg \$BREMOTE init --encryption=keyfile \$BDEST

name=\$(date "+%Y%b%d%H%M") # e.g. 2021Feb091256 borg \$BREMOTE create \$BFLAGS \$BDEST::\$name ~/tmp/workspace

borg \$BREMOTE prune -v --list \$BDEST --keep-daily=7 --keep-weekly=4 --keep-monthly=6

BORG

28/30

# Demo: putting it all together

1. Remove all previous DAR backups

/bin/rm -f /Volumes/gdrive/test001/boa\*

2. Nuke the BORG repo

/bin/rm -rf /Volumes/gdrive/test002/\* ~/.config/borg/keys/\*\_test002

3. Initialize a new BORG repo and store the key

borg init --encryption=keyfile /Volumes/gdrive/test002 borg key export /Volumes/gdrive/test002 /some/safe/location

4. Explore (pay attention to the remote options)

source /path/to/functions202102.sh
e functions202102.sh # open in the text editor
backup

• • •

BORG

Script ∘● Summary o

# Restoring

## Restoring DAR backup (might need a password)

## Restoring BORG backup (need both the key and the password)

```
repo=/Volumes/gdrive/test002
borg key import $repo /some/safe/location/keyFile # if need to restore the key
borg list $repo # use the latest archive in the next line
latest=2021Feb092145
borg list $repo::$latest Users/razoumov/Documents/notes # list files
cd ~/tmp/restore
borg extract $repo::$latest Users/razoumov/{tmp/workspace,Documents/notes,\
Documents/projects,Desktop}
```

borg --remote-path=/path/to/borg-env/bin/borg extract \
 user@name.domain.ca:/path/to/backups::\$latest Users/razoumov/Documents/notes

WestGrid webinar - slides and functions at http://bit.ly/2aryzCf 2021-Feb-17 29/30

DAR 00000000000 Borg 00000000

# Summary

- Today we covered DAR (modern-day replacement to TAR ) and BORG (deduplicating backup program)
  - DAR 's archived files are per backup (need to restore all previous backups)
  - BORG 's archived files are cumulative (appear in the latest backup unless previously deleted)
- Don't go crazy ... simple weekly rotation between methods and drives and local/remote should be sufficient
  - just remember your most recent destination!
- Store the passwords and exported keys in a safe place
- Prune with caution
- With all today's scripts and workflows, please exercise common sense
  - obviously, modify the scripts to suit your needs
  - make sure you understand what you are doing: don't use these scripts as black boxes
  - when running backup(), using verbose flags and monitoring live progress really helps
  - restore periodically to test things, e.g. use backups as historical archive

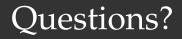